## **KinderSmart – Cómo Revisar Mensajes**

Abra la aplicación de KinderSmart en su teléfono. Recuerde que el número de teléfono ya debe de estar registrado con su Proveedor.

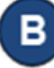

Al desplegar la pantalla de *Activities* (Actividades), pulse *Messages* (Mensajes).

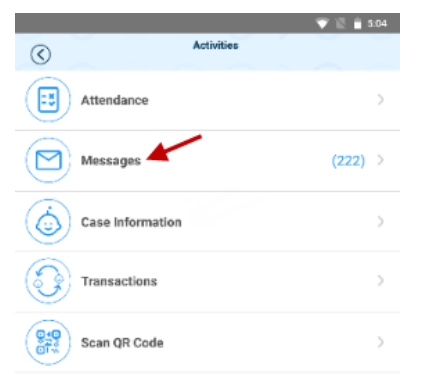

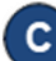

Aparece la lista de todos los mensajes.

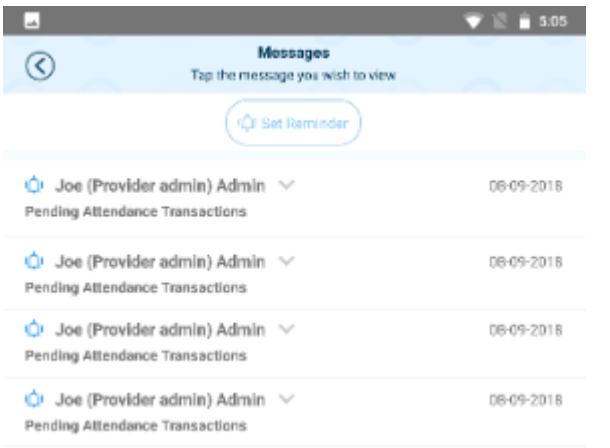

Pulse en el mensaje que le gustaría revisar. D.

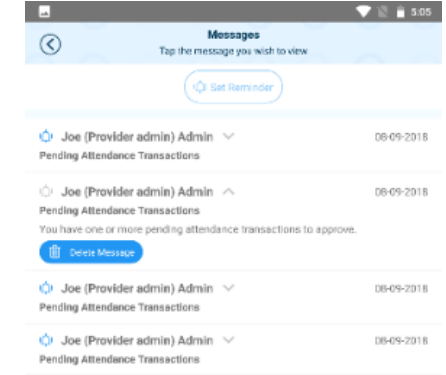

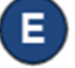

Luego de revisar su mensaje, pulse *Delete Message* (Borrar Mensaje) si le interesa eliminarlo de la lista.

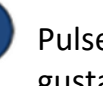

Pulse *Set Reminder* (Establecer Recordatorio) si le gustaría crear un mensaje recordatorio para usted mismo. Pulse *Save* (Guardar) al finalizar.

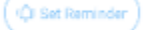

**III** Defete Message

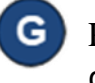

Pulse la flecha para retroceder y regresar así a la pantalla de *Activities* (Actividades).